お得意様各位

平成21年2月13日

株式会社 タテムラ システムサービス課 福 生 市 牛 浜 1 0 4

#### System-V 電子申告システム 更新プログラムの送付について

拝啓 時下ますますご清栄のこととお慶び申し上げます。平素は格別のお取引を賜り誠にあり がとうございます。

「電子申告システム」が完成いたしましたのでお届け致します。つきましては同封の資料をご覧 頂いてからご使用頂きますようお願い申し上げます。

※インターネット自動更新でプログラム更新をしているお客様へ※ 電子申告の環境設定のインストールも必要です。インターネット自動更新を行った後、 今回発送のCD-R(または弊社ホームページ)でインストール作業をお願い致します。

今後とも倍旧のお引き立ての程、宜しくお願い申し上げます。

敬具

送付資料目次 

※改正保守のご契約及びご注文にもとづき、以下の内容を同封しております。

送付プログラム

- ・System-V用 電子申告システム (電子申告用 環境設定を含む) CD-R 1枚 ※サーバーが複数台ある場合でも共通で使用できます。
- ・(※別売プログラム) Windows用 国税庁送信プログラム CD-R 1枚

#### 取扱説明書

・[330]所得税電子申告システムの取扱説明書 (PDFファイルとしてCD-Rの中に入っています。)

#### 案内資料

• 同封物の解説及びバージョン一覧表 ・・・・・・・・ ・ [1000]プログラムの更新作業 ・・・・・・・・・・・・・・・・2~3 ・ 環境設定インストール方法~XP ・・・・・・・・・・・・・・・4~5 ・ 環境設定インストール方法~Vista ・・・・・・・・・・・・・・6~8 ・ Win国税庁送信プログラム インストール方法(更新版) ・・・・・9~10 ・ [880]電子申告システム及び [330]所得税確定申告書内電子申告 変更内容 ・・・・・・・・・11 ・ 所得税電子申告 データ入力・変換時の注意事項 ・・・・・・・・12~14

送付内容のお問い合わせ先 送付内容に関するお問い合わせにつきましては、サービス課までご連絡下さいます ようお願いします。 尚、保守にご加入のお客様はフリーダイヤルをご利用下さい。 TEL  $042-553-5311$  (AM10:00~12:00 PM1:00~3:30)  $FAX$  042-553-9901

## 同封物の解説 (System-V) 09.02

#### 改正保守契約又はご注文に合わせて、以下のCD-Rを同封しています。

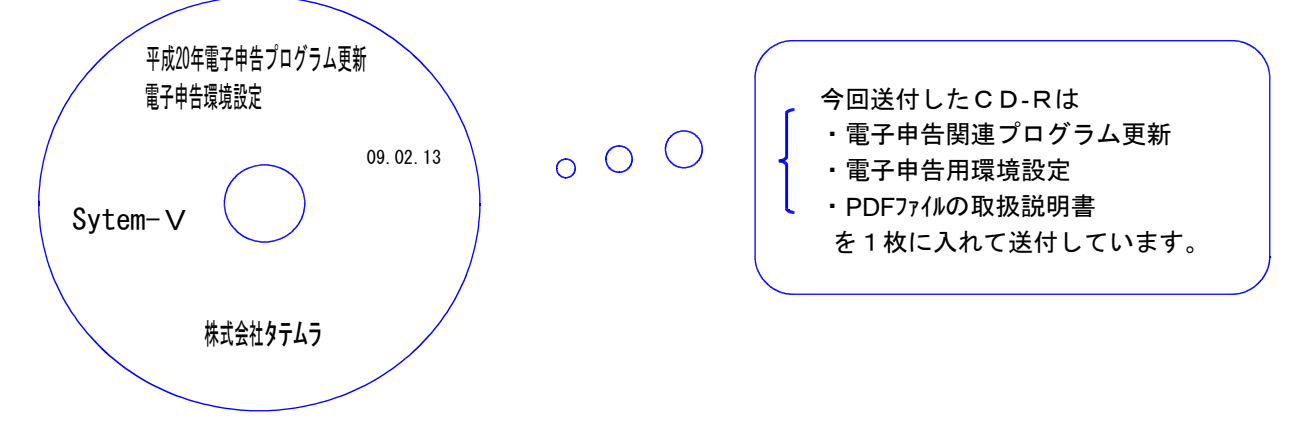

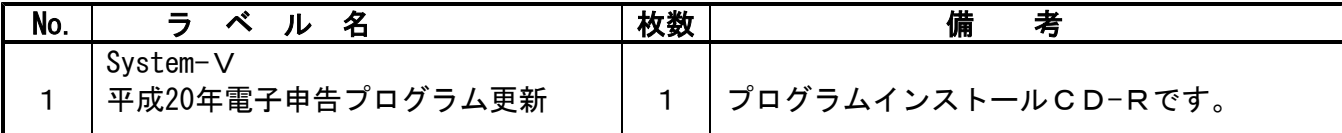

下記のプログラムは F9 (申告・個人・分析)1~2頁目、 F10 (データ変換)の1頁目に表示します。

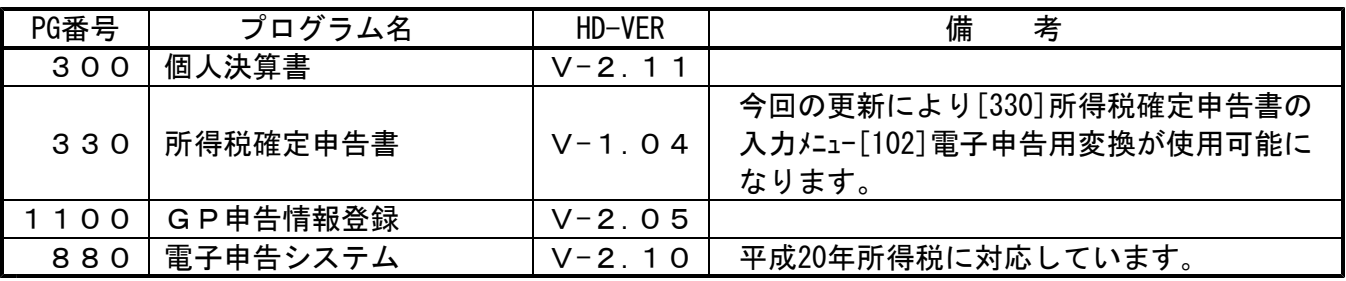

※ 前回1月29日に送付した確定申告更新プログラムの転送作業をまだ行っていない場合は、前回の 更新を行った後に今回送付のプログラム更新作業を行って下さい。

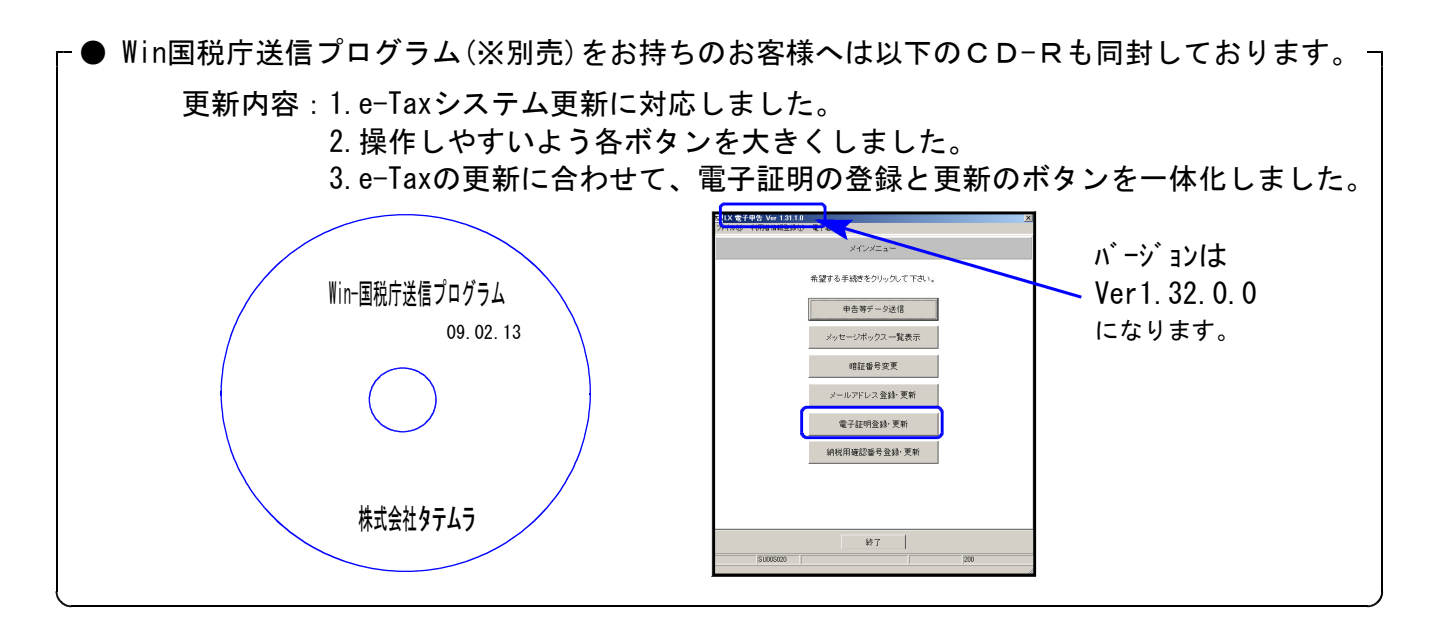

## ●バージョン確認後 環境設定のCD-Rは必ず保管して下さい。(機械が故障した際に使用します。) ※今回より前に発送した環境設定CD-Rは破棄していただいて結構です。

# [1000] プログラムの更新作業 F10

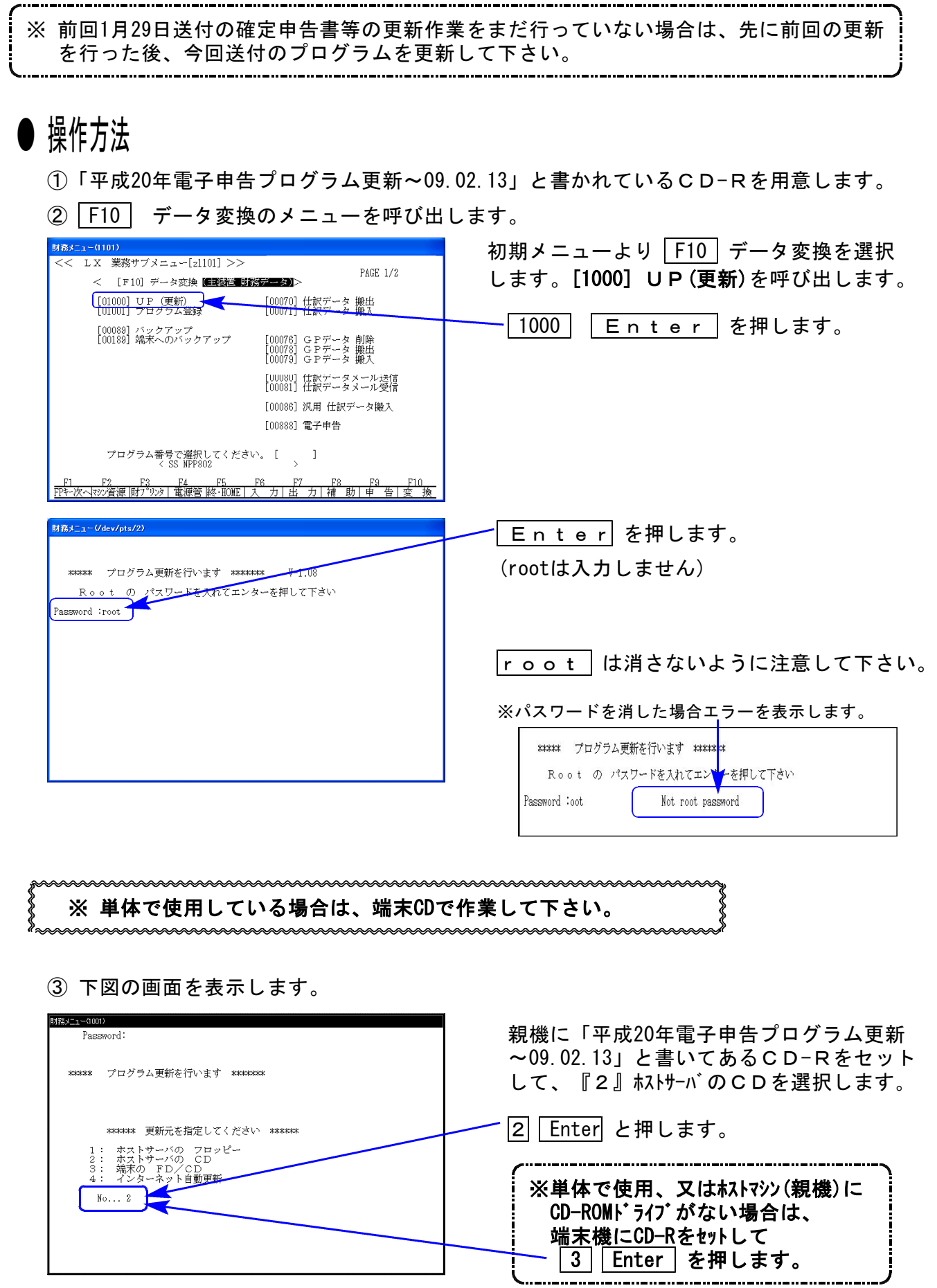

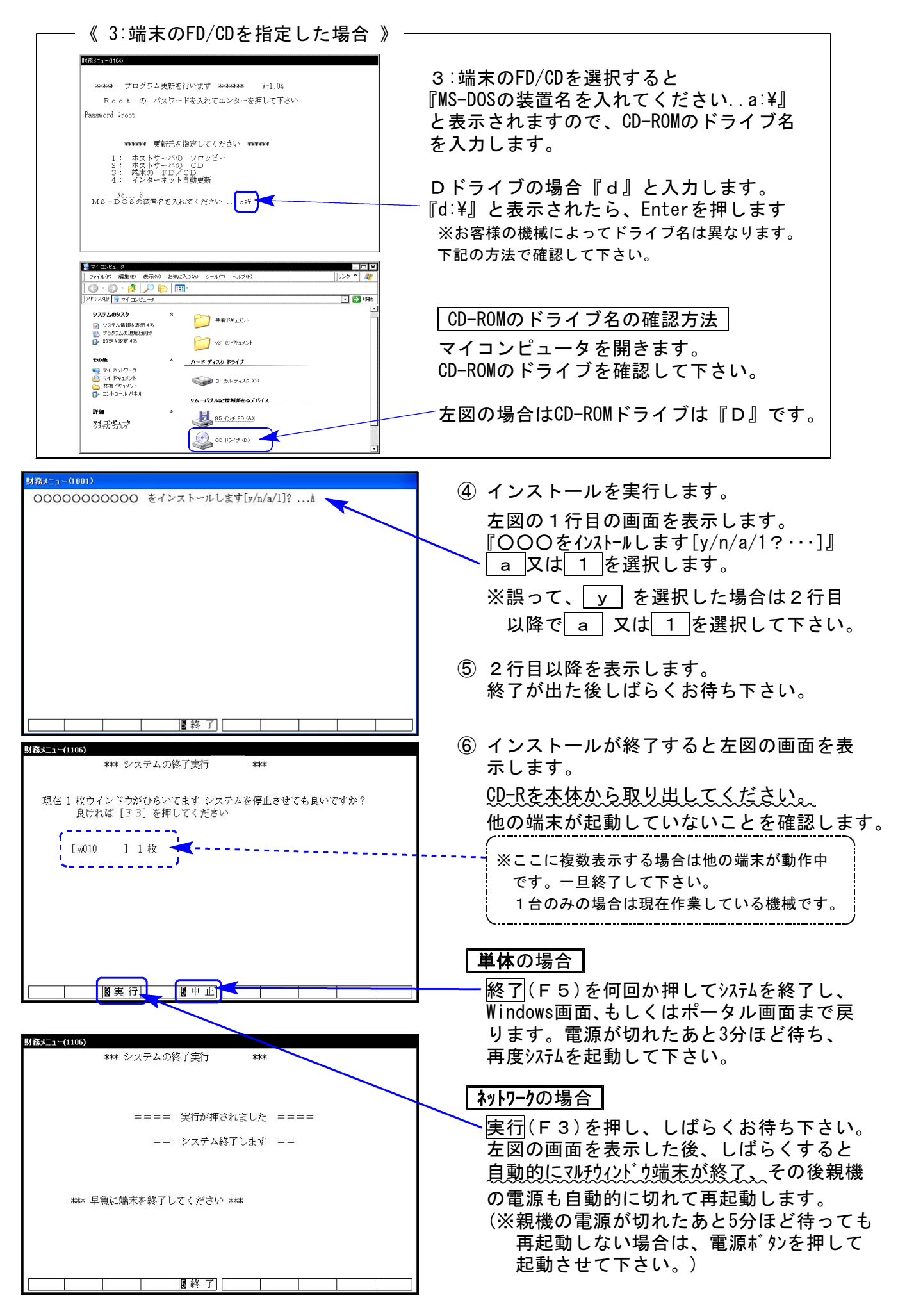

※親機を複数台持っている場合は、本CD-Rにて更新作業を同様に行って下さい。

## 《WindowsXP》 環境設定 インストール方法 しゅうしょう しゅうしょう しゅっと しゅっとく のりょうしょう

#### 転送前の確認事項

- ●インストールを行う際は、全てのプログラムを終了して下さい。(マルチウィンドウ端末も 閉じて下さい。)終了せずインストールを行うとプログラムが正常に動作しません。
- ●デスクトップ上に『電子申告』のアイコンがある場合は削除します。(インストールで新規に作成します)

インストールは下記に沿って各端末機で行って下さい。

- 1. 今回送付した「平成20年電子申告プログラム更新~09.2.13」と書いてあるCD-Rを用意し 端末機にセットします。
- 2. マイコンピュータをダブルクリック→CD-ROMドライブをダブルクリックします。 CD-Rの内容を表示しますので『InstTams4.exe』をダブルクリックします。

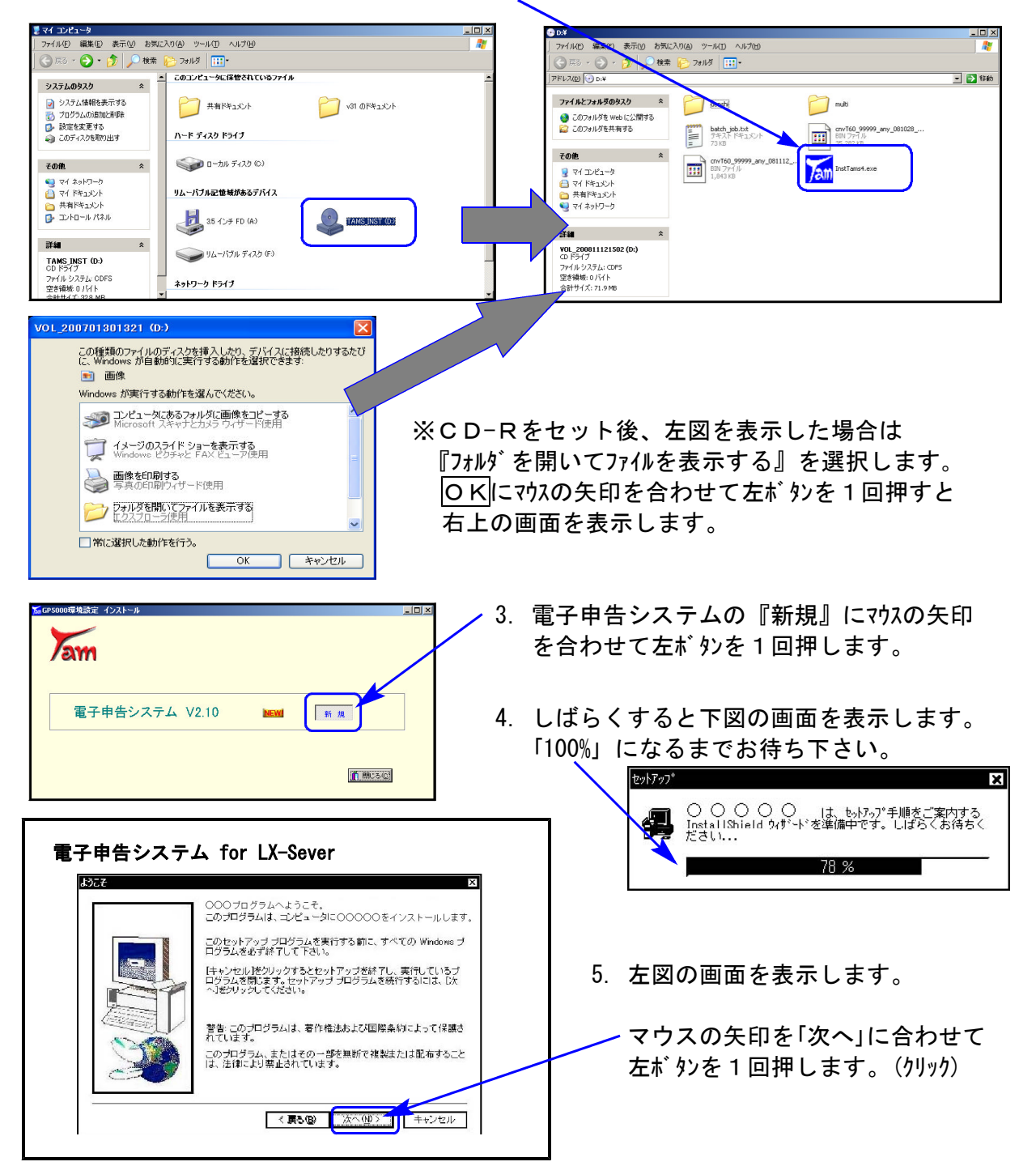

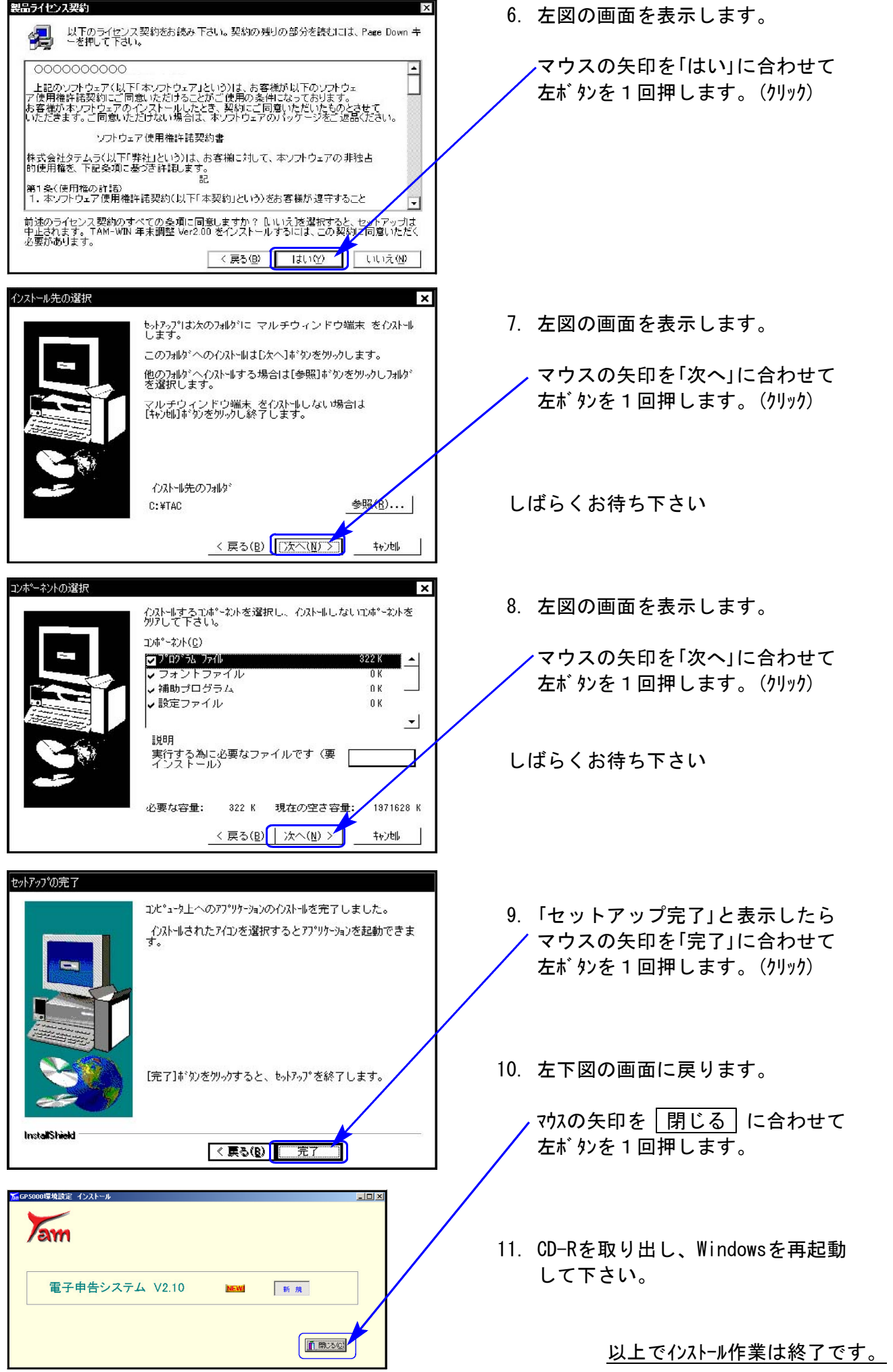

## 《Windows Vista》 環境設定 インストール方法 ねんじょう しょうしょう しゅっと しゅっとりょう しゅうきょう しゅうしょう

- ●インストールを行う際は、全てのプログラムを終了して下さい。(マルチウィンドウ端末も 閉じて下さい。)終了せずインストールを行うとプログラムが正常に動作しません。
- ●デスクトップ上に『電子申告』のアイコンがある場合は削除します。(インストールで新規に作成します)

インストールは下記に沿って各端末機で行って下さい。

- 1. 今回送付した「平成20年電子申告プログラム更新」と書いてあるCD-Rを用意し、端末機 にセットします。
- 2. マイコンピュータをダブルクリック→CD-ROMドライブをダブルクリックします。 CD-Rの内容を表示しますので『InstTams4.exe』を右クリックします。

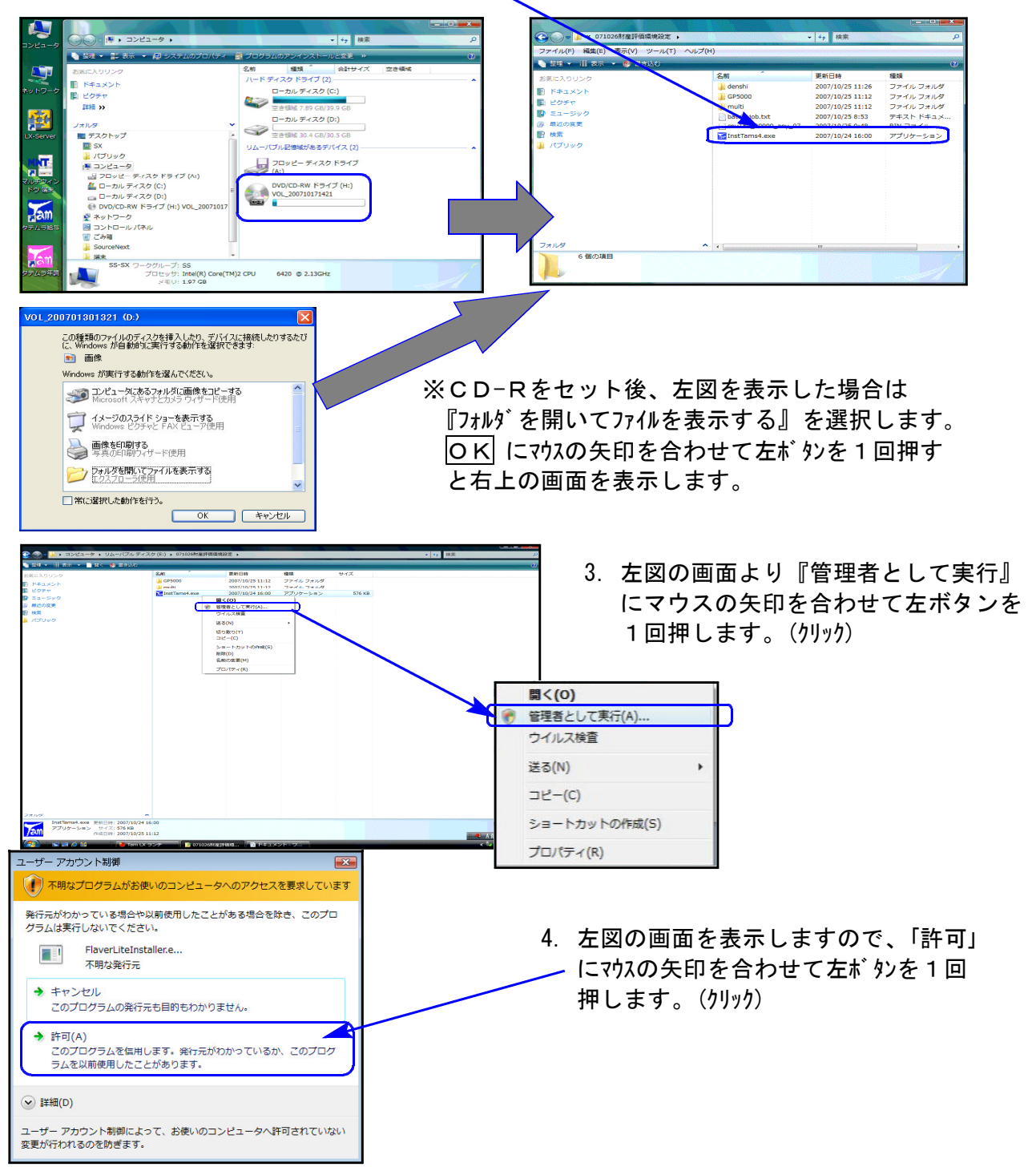

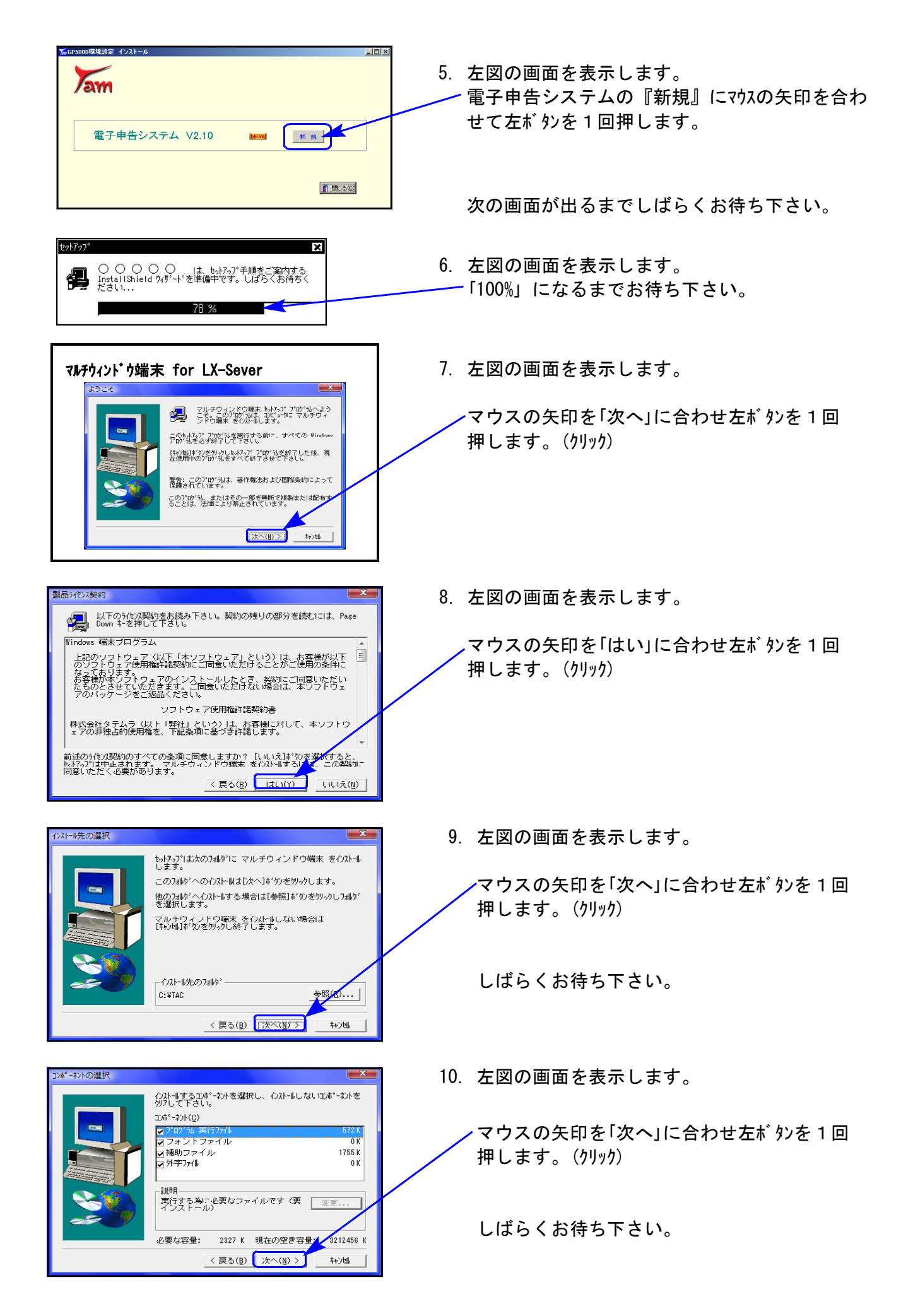

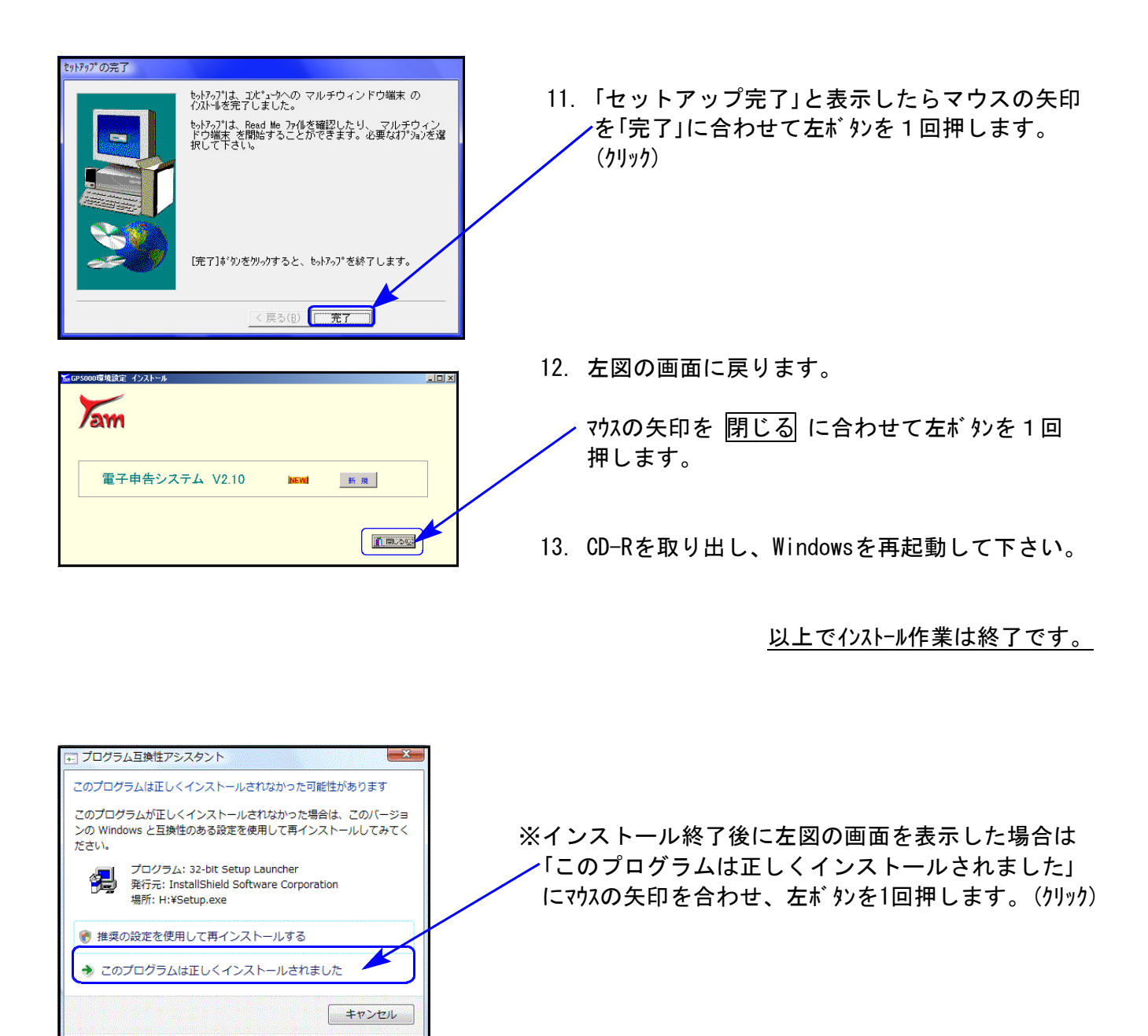

● 滴用される設定について説明します

### 《Windows XP》 W i n 国税庁送信プログラム インストール方法(更新版) の 22 09.02

Win国税庁送信プログラムを使用しているお客様のインストール方法です。

事前準備

- **●『Win国税庁送信プログラム』CD-Rを用意します。**
- ●インストールを行う際は、全てのプログラムを終了して下さい。 ●デスクトップ上の『Win国税庁送信プログラム』のアイコンを削除します。
- (インストールで新規に作成します。)

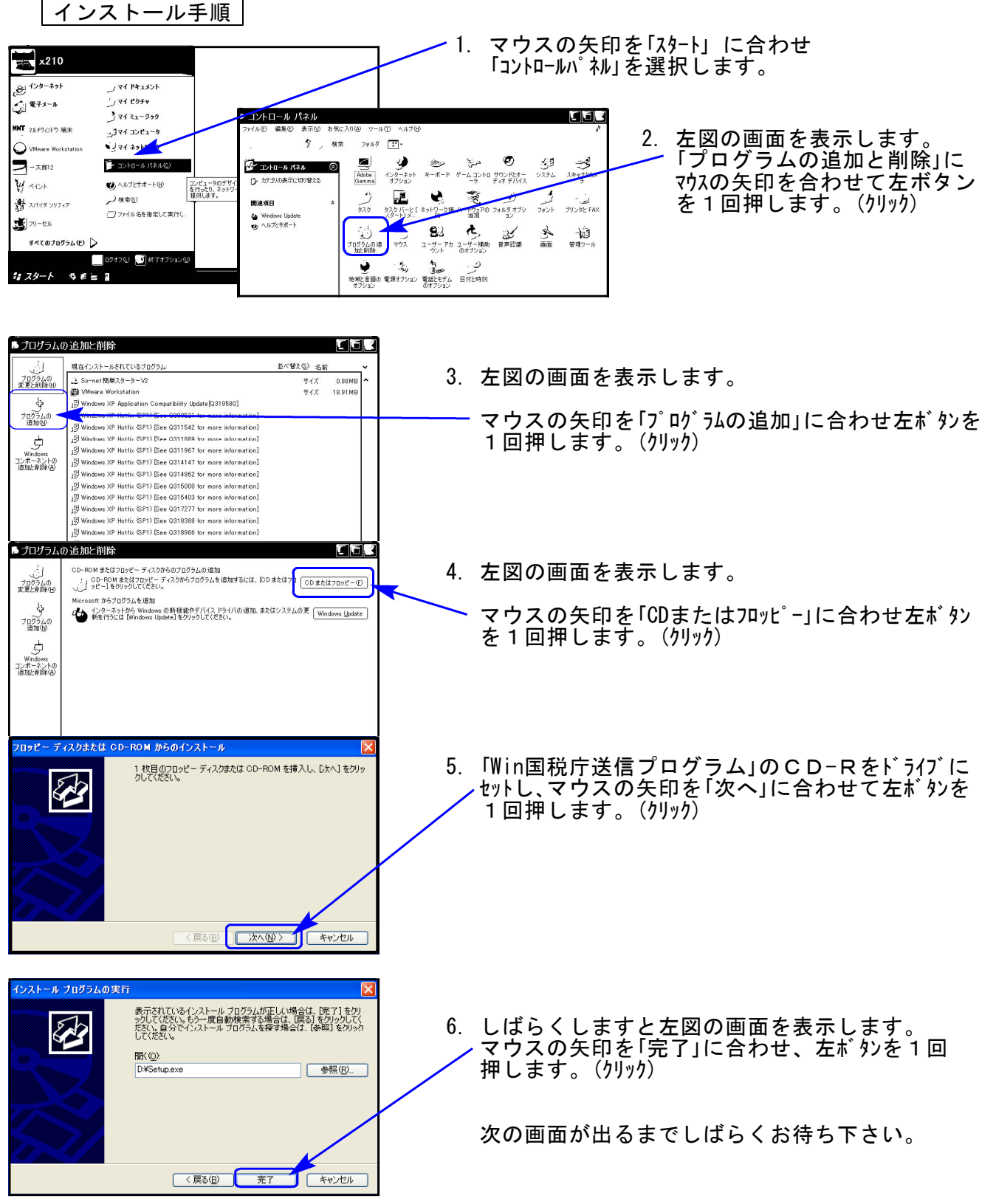

Win国税庁送信プログラム XPインストール方法

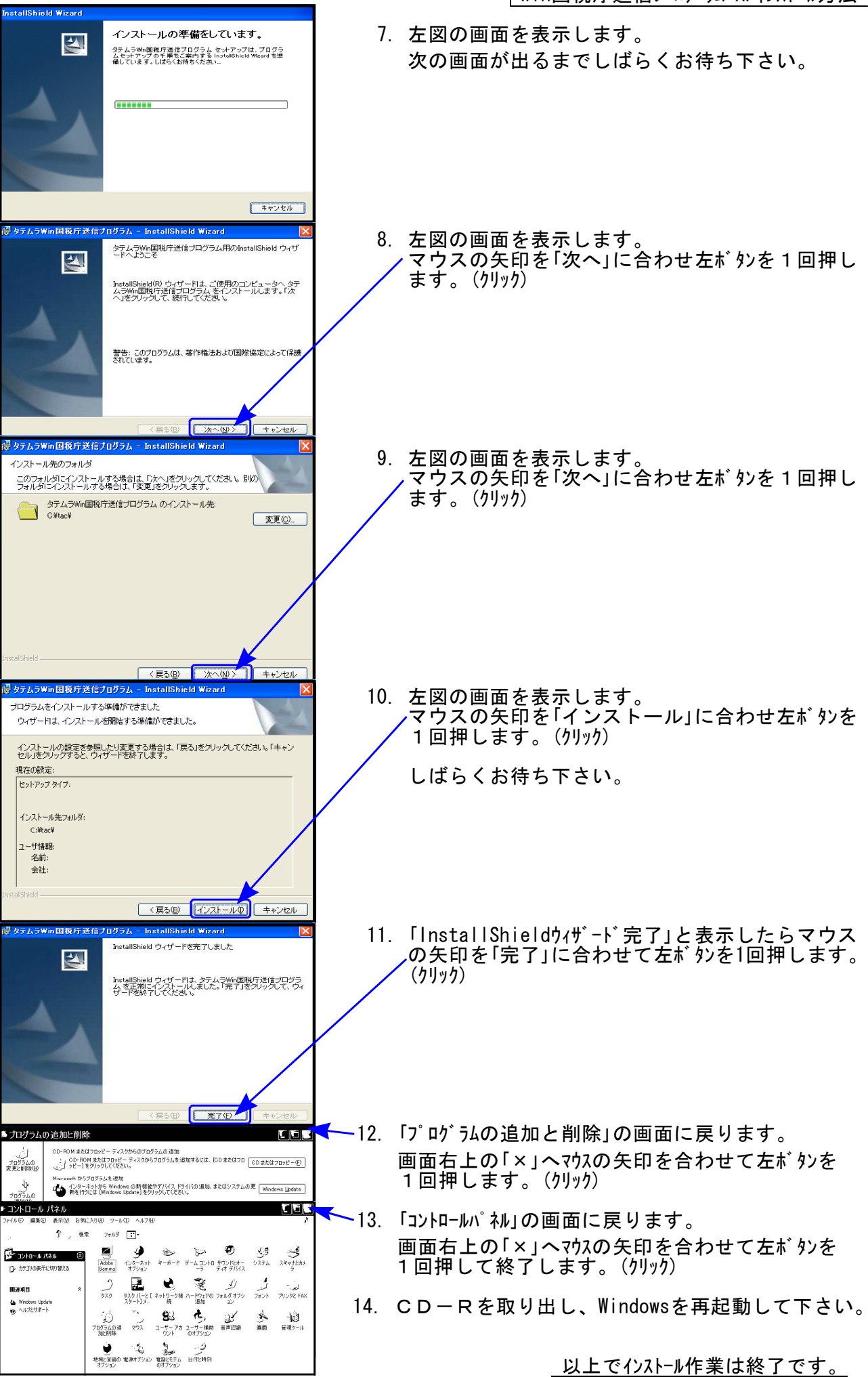

《変更内容》 平成20年の所得税確定申告書に対応しました。

| [880]雷子申告システム |

- 1.[885:電子申告・納税等開始(変更等)届出] 法人用及び個人用の「電子申告・納税等開始届出書」において、インターネットバンキングを利用する場合 にのみ必要な「納税用カナ氏名・名称」「納税用確認番号」を入力必須項目から外しました。
- 2.所得税、消費税、法人税の各電子申告送信用データ変換画面にて『エラー情報』(エラー表示 の説明)を参照できるようになりました。

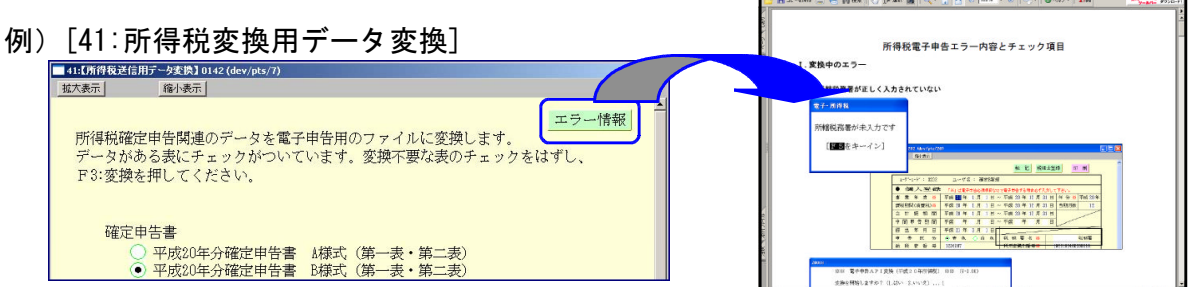

3.[900:電子申告 Q&A]を追加しました。不明点の解決ヒントとしてご活用下さい。

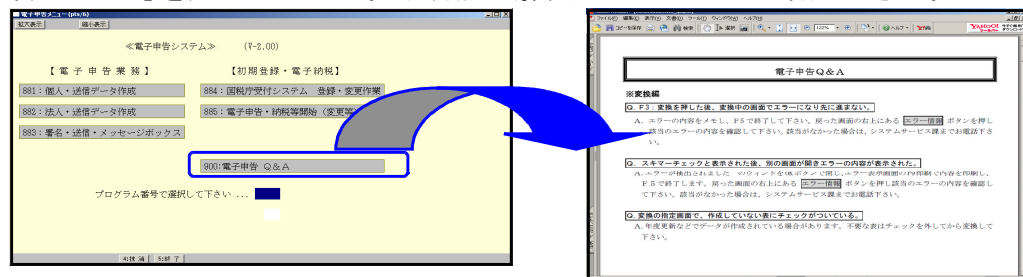

#### [330]所得税確定申告書システム

[330]所得税確定申告書システム入力メニュー内の[101:所得税送信票]・[102:電子申告用変換] は、[880]電子申告システムと同じものですのでどちらのプログラムでも入力・変換が可能です。 また、[102:電子申告用変換]にて署名・送信・メッセージBOXの確認・e-Taxに組み込める形式 (XTX形式)へのデータ搬出が行えるよう機能改善しております。

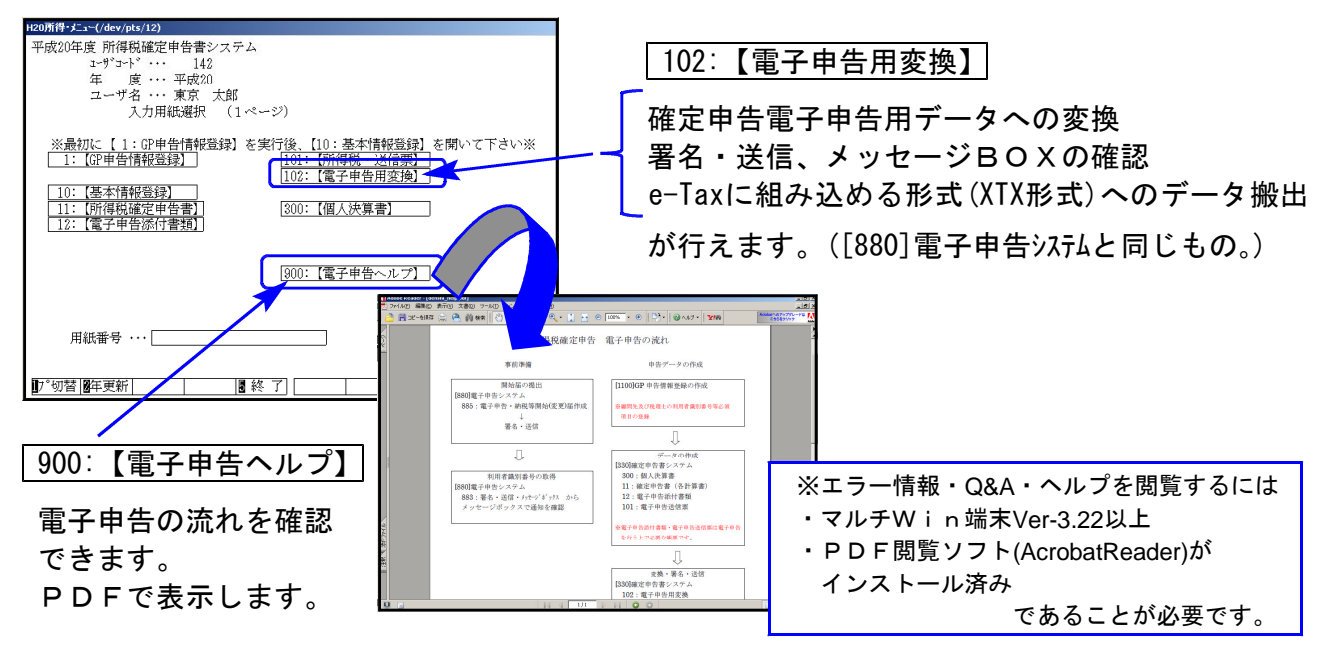

[1100]GP申告情報登録 (所得税確定申告書システム[1])

1.GP申告情報登録内で「※」のついている項目は電子申告必須項目です。必須項目にデータが ないと変換エラーします。必ずデータ入力を行って下さい。

ただし、税理士ご本人の確定申告を行う場合はGP申告情報登録の個人登録内の「税理士等」 欄は空欄で送信する必要があります。

GP申告情報登録内の[99:税理士登録]で利用者識別番号が「空欄の登録番号」を入力して下 さい。

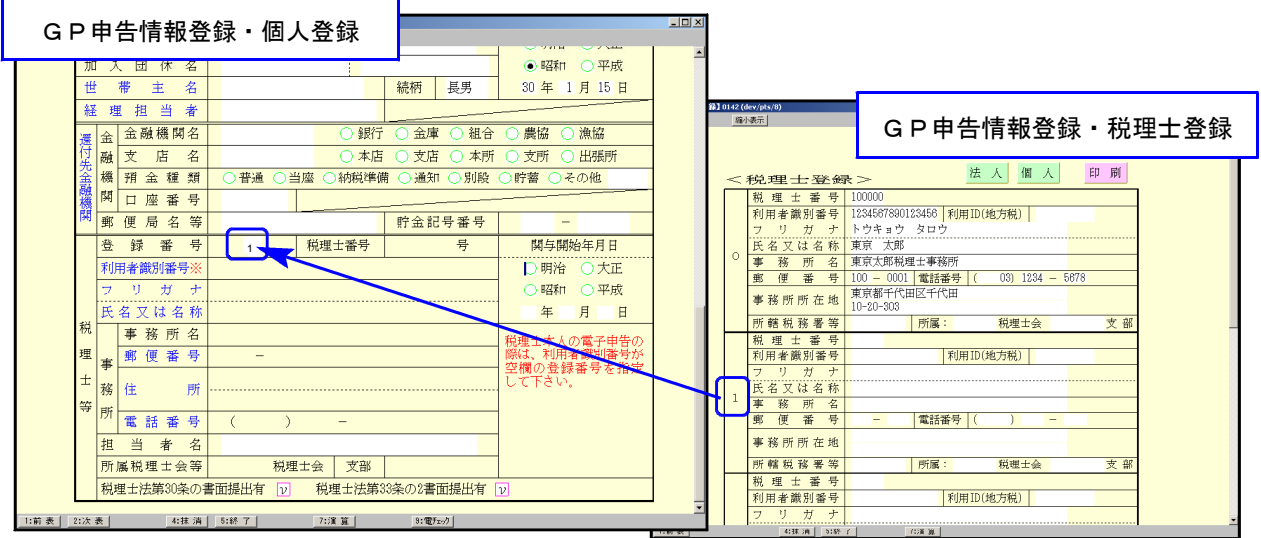

2.本人の登録で生年月日の元号を選択していない場合、データ変換時に以下のエラーを表示し ます。

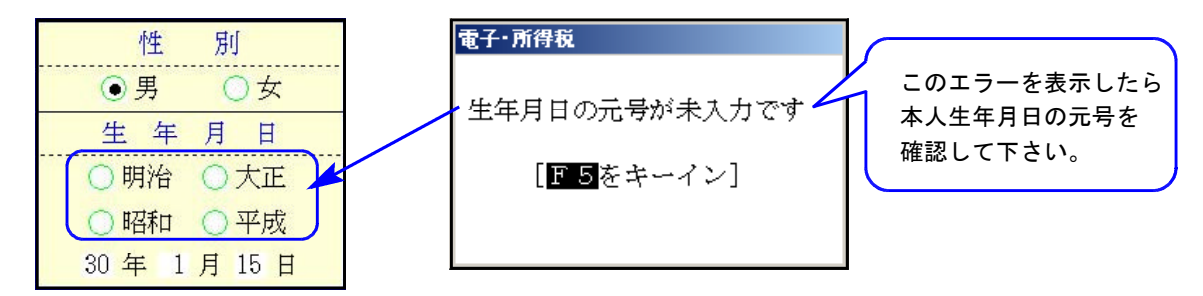

3.納税者番号について

電子申告では利用者識別番号を使用します。各帳票の作成時に入力している「納税者番号」は 電子申告では必要がないため変換致しません。

4.還付先金融機関について

還付先金融機関に入力がある場合は、納付・還付に関係なく電子申告データとして変換しま す。入力している還付金融機関データを変換するかしないかの指定はできませんので、変換 したくない場合は入力を削除して下さい。(※納付の場合で還付金融機関データが電子申告に 入っていても問題はありません。)

[300]個人決算書

#### 《一般》

GP申告情報登録からの転記について

・決算書には住所、事業所所在地の欄がありますが、自宅あるいは事務所等のいずれかを変換 します。

GP申告情報登録で「自宅」を選択している場合は自宅住所

「自宅以外」を選択している場合は事務所等住所
ー
て
を変換します。

・業種名には、「職業」欄のデータを変換します。

《農業》

青色農業3ページ、収支農業の2ページ「果樹・牛馬等の育成費用の計算」項目の年月日は元号 (英数1文字H、hなど)yymmddの形式で入力してあるデータのみを変換します。 (例:平成18年4月1日の場合→H180401と入力)

《医師の付表》

e-Taxが19年様式のままのため、20年プログラムで作成したものを変換すると「社会保険診療報 酬①」の項目がズレてしまいます。20年プログラムで医師の付表以外の作成を終了後、19年プロ グラムで医師の付表のみを作成し直し、20年プログラムを開かずに変換作業を行って下さい。

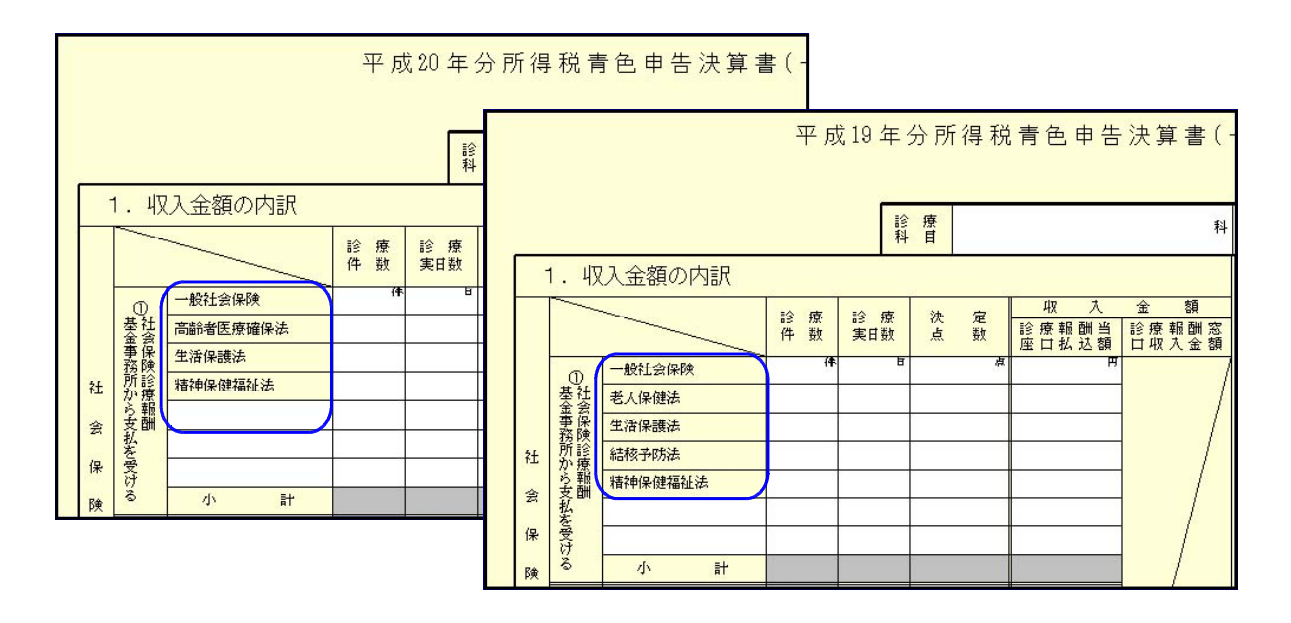

#### [330]所得税確定申告書システム

《分離》

分離の場合に損失申告書が作成できるようになりましたが、e-Taxでは分離の場合に損失 申告書は受け付けていませんので第4表に入力があっても変換はしません。

《損失》

損失申告の場合のB様式第1表[10]~[23]のデータ変換について 印刷設定「【第1表】所得から差し引かれる金額[10]~[23]」 印刷しないにチェック付・・・・・[10]~[23]のデータは変換しません。 チェックなし・・・ / / を変換します。

揖  $\pm$ 印刷しない場合チョッケする項目 ※官製印刷 · 白紙印刷共通 【第4表】 □ 申告年度 □ 申告名 12番号 回住所 12 氏 名 □ フリガナ **D 第4表 住 (白紙)** 【策1基】 □ 所得から差引かれる金額  $[10]~ [23]$ 

《(特定増改築等)住宅借入金等特別控除額の計算明細書》

1.住宅借入金等特別控除額の計算明細書

141.(特定増改築等)住宅借入金等特別控除額の計算欄の番号(⑱欄の1行上)を2桁入力して いる場合は、10の位を変換して1の位は変換しません。⑱の控除額の金額はそのまま変換し ます。 ※⑱の金額が正しければ問題はありません。(国税庁に確認済み)

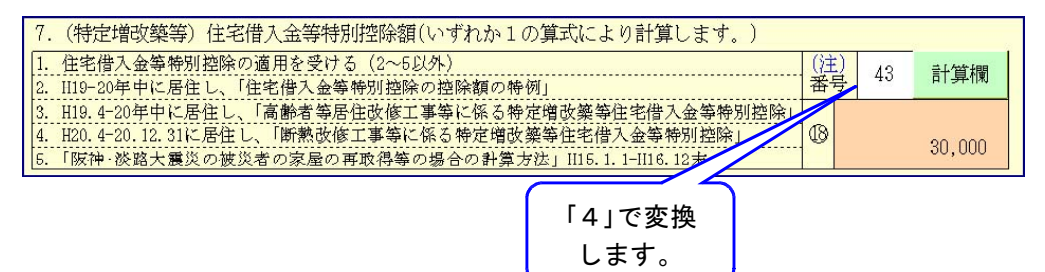

2.付表

住宅借入金等特別控除額の計算明細書の付表の「(A)あなた」は基本情報登録内の氏名を転記 しています。「(A)あなた」の部分は手入力する事もできますが、電子申告に変換した場合、 基本情報登録で入力した氏名を変換します。

《譲渡所得の内訳書【土地・建物用】》

譲渡(売却)された土地・建物の入力が複数ある場合、1面は1ページ目のみを、2~4面は 全ページを変換します。

2面の1ページ目の「所在地番」にデータがないと変換できませんのでご注意下さい。

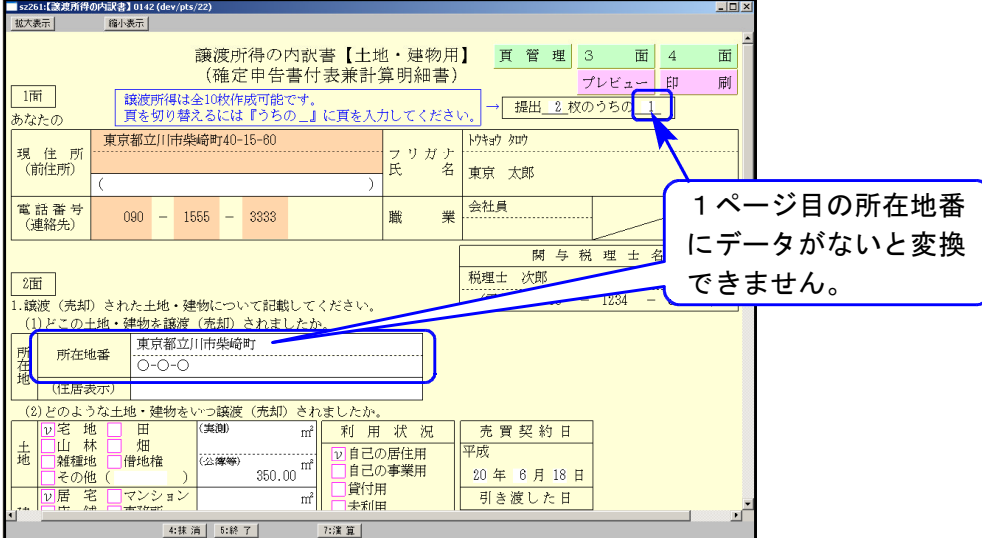

《その他》

#### ※現在弊社システムでは「準確定」は電子申告に未対応です※

[1:基本情報登録]の申告区分で確定、修正以外を選択しているデータは変換時に「申告の区分 を選択して下さい。」のエラーを表示しますのであらかじめご承知おき下さい。

#### [1110]届出書セット(20年度版)

「第33条の2第1項」および「第33条の2第2項」の4ページ目は国税庁のシステムでは対応して いないため変換は致しません。